# **AWSYellowfin**

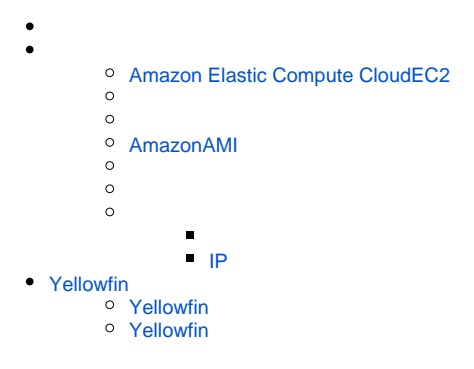

AWSYellowfinYellowfin

- **AWS**Yellowfin
- **3**
- **Redshift**YellowfinRedshift

### **Amazon Elastic Compute CloudEC2**

<span id="page-0-0"></span>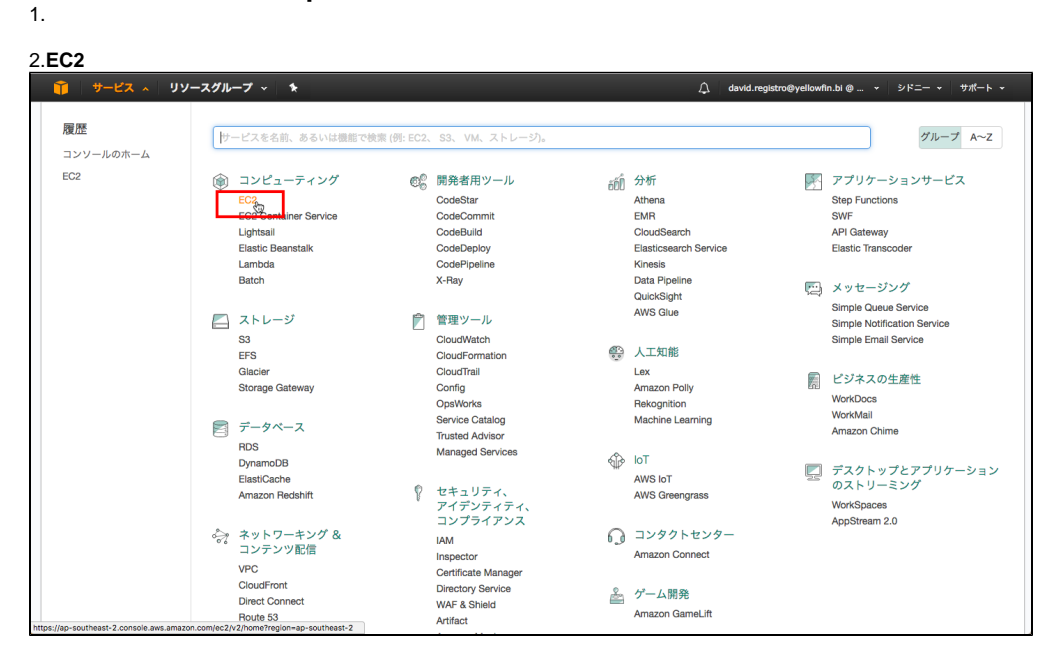

EC2

3.

4.

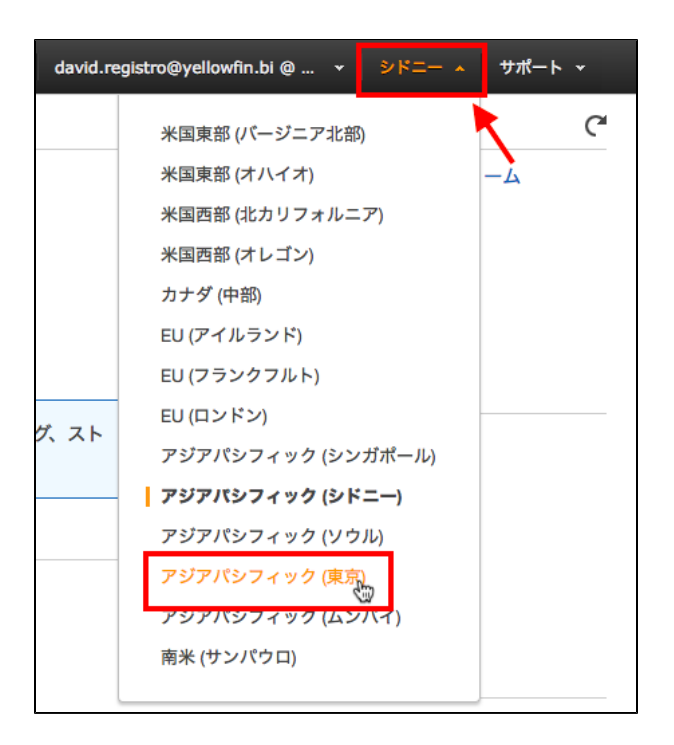

#### 5.EC2

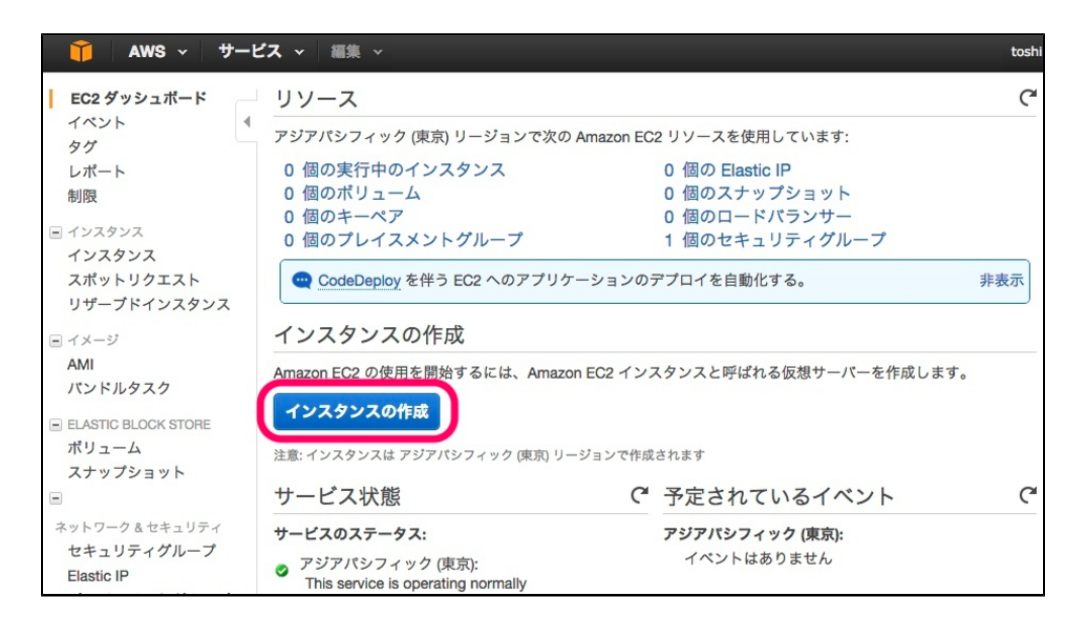

<span id="page-1-0"></span>**AmazonAMI** 6.**AWS MarketplaceYellowfin**AMI

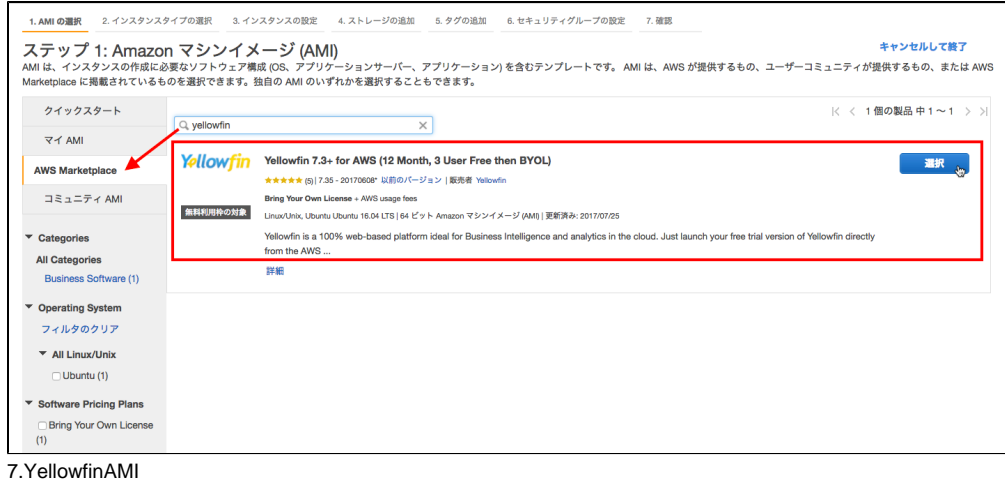

選択

Yellowfin Yellowfin 7.3+ for AWS (12 Month, 3 User Free then BYOL) ★★★★★ (5) | 7.35 - 20170608\* 以前のバージョン | 販売者 Yellowfin Bring Your Own License + AWS usage fees

CPU

#### **t2.microt2.medium**

#### 8.**t2.micro**

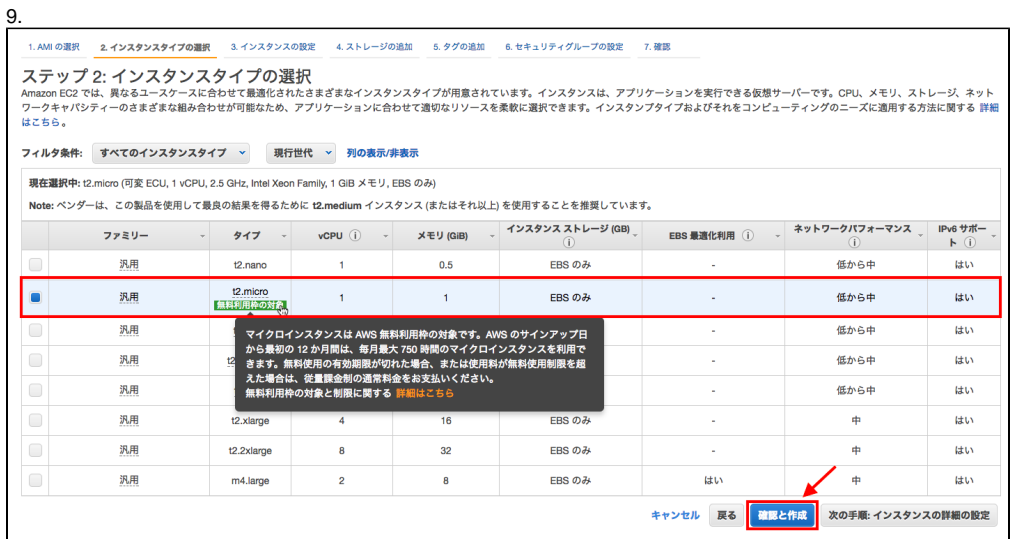

10.

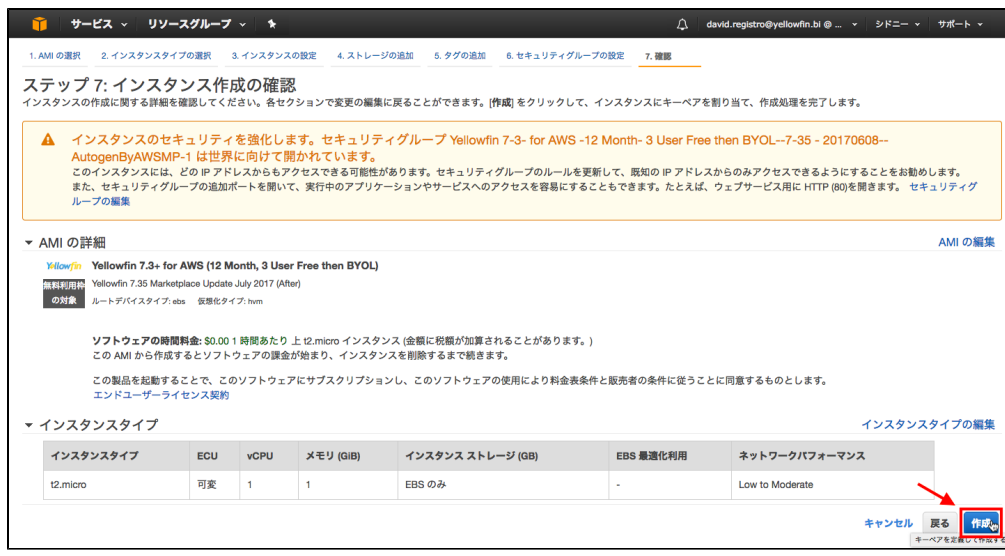

11.

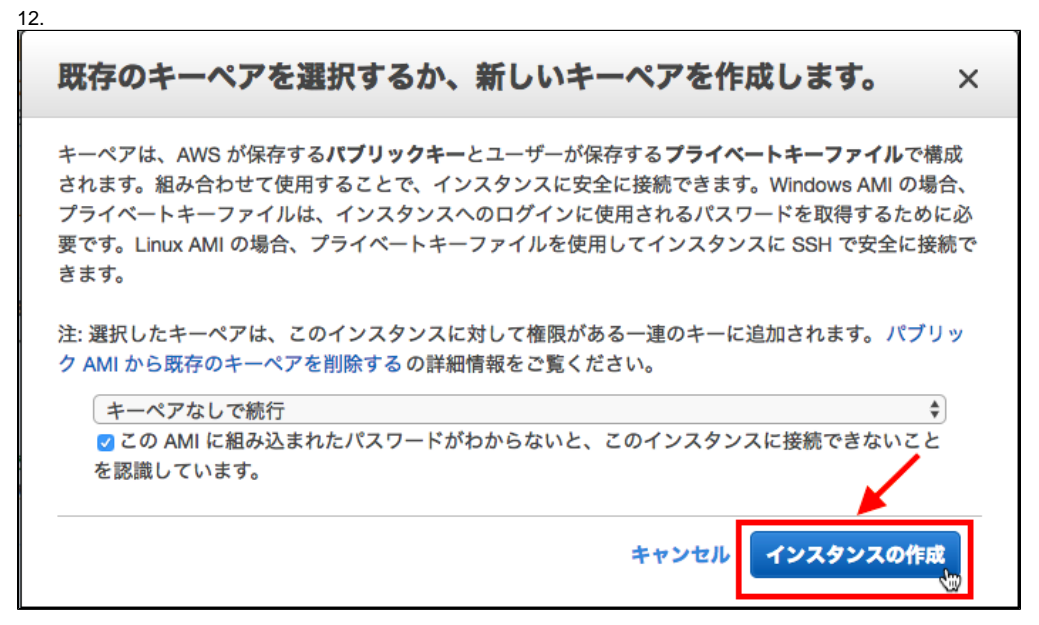

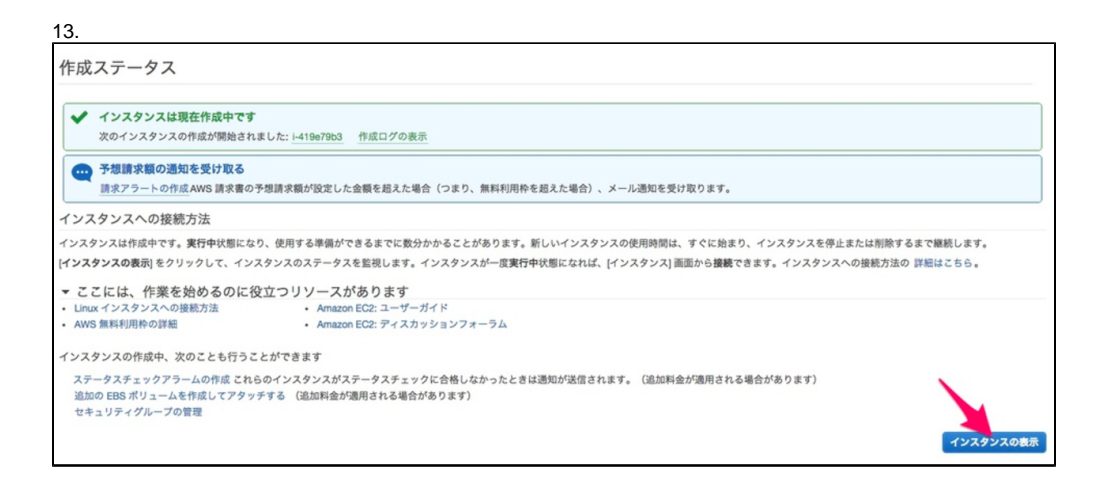

14.

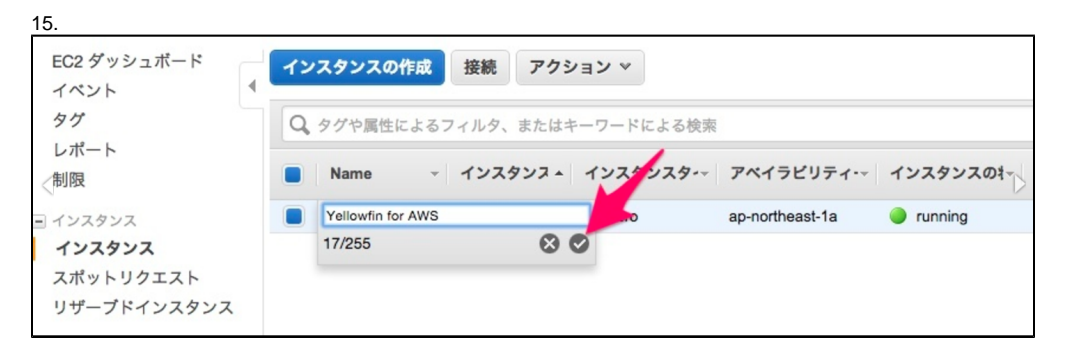

<span id="page-4-0"></span>**IP**

YellowfinIP

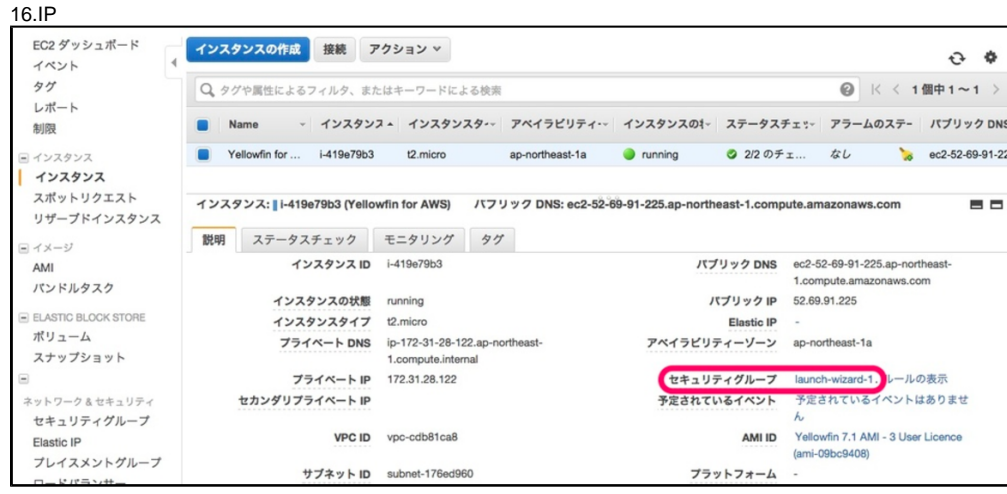

# <span id="page-4-1"></span>Yellowfin

### <span id="page-4-2"></span>**Yellowfin** 1.IP

http://52.69.91.225

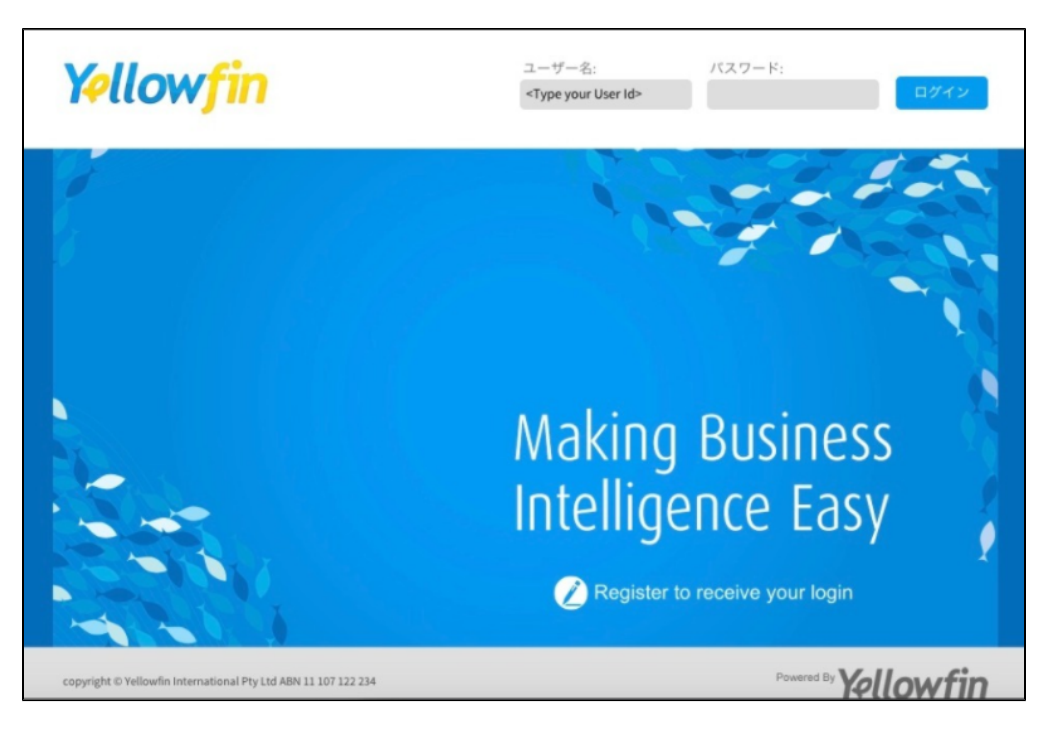

## <span id="page-5-0"></span>**Yellowfin**

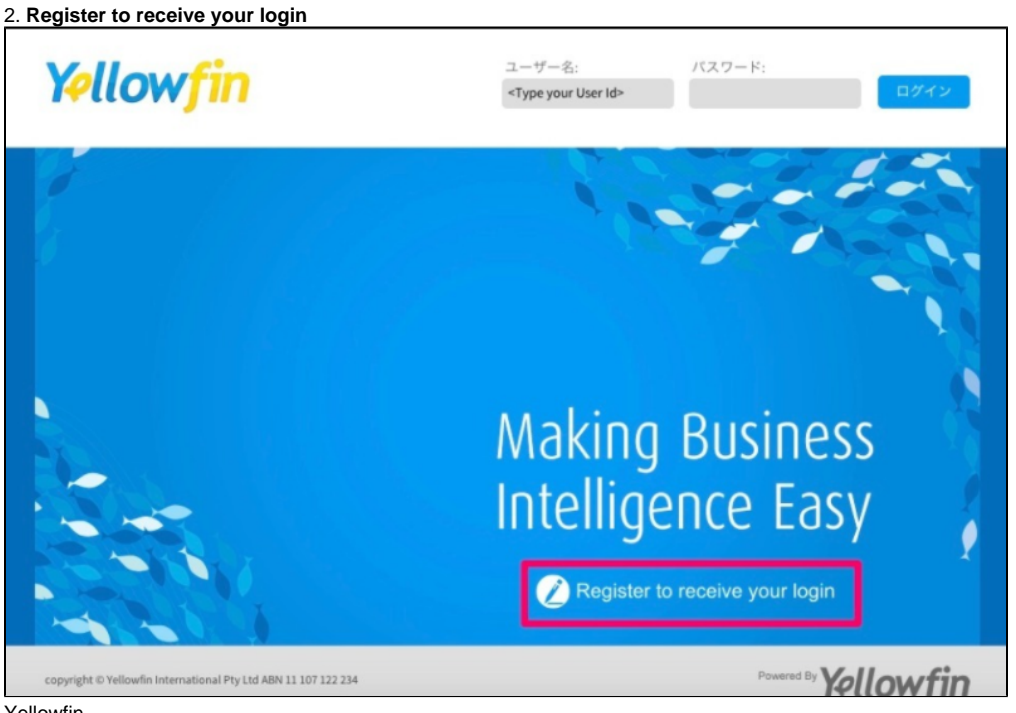

Yellowfin

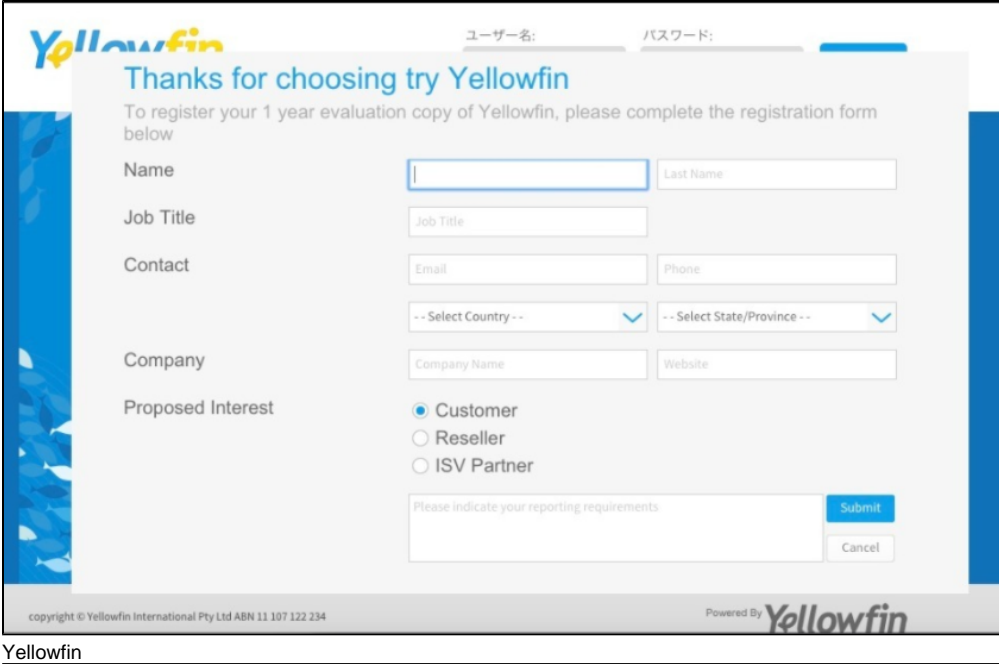

# Yellowfin Introducing Yellowfin for AWS Congratulations You have started up and registered your Yellowfin AWS instance, and are now ready to login.<br>We cannot wait for you to try this for yourself. How to login Username: admin@yellowfin.com.au Password: test (We strongly recommend you change the password and create your own users<br>when you are ready to test your own data) We designed this AWS instance of Yellowfin to make your life easy 1 Ready to go AWS deployment: We've even thrown-in demo dashboards

iTe